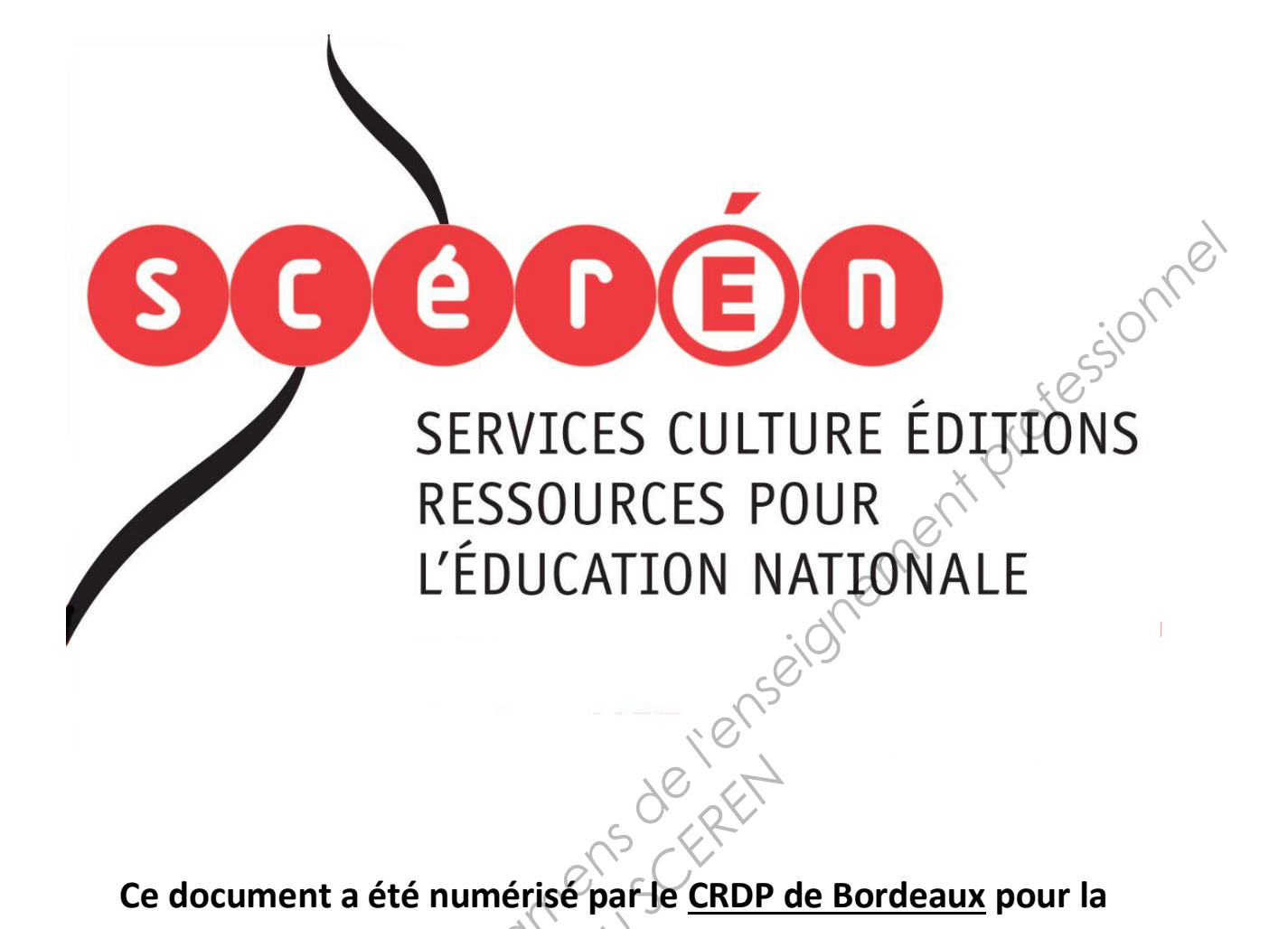

**Ce document a été numérisé par le CRDP de Bordeaux pour la Base Nationale des Sujets d'Examens de l'enseignement professionnel.**<br> **Campagne 2013**<br> **Campagne 2013** 

**Campagne 2013** 

Ce fichier numérique ne peut être reproduit, représenté, adapté ou traduit sans autorisation.

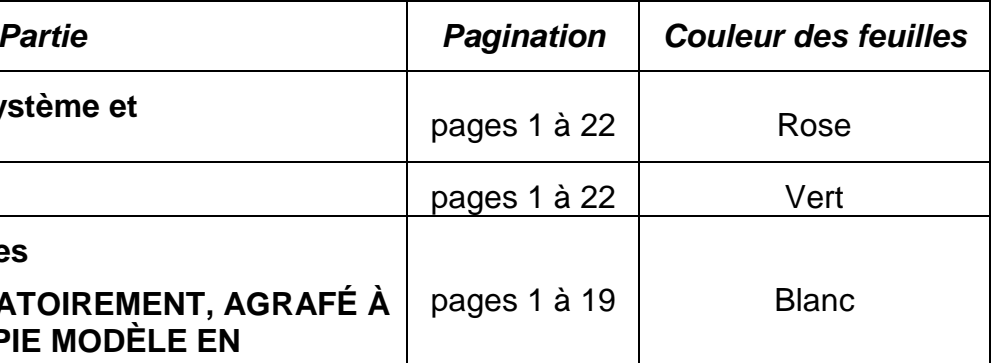

![](_page_1_Picture_77.jpeg)

![](_page_1_Figure_0.jpeg)

# BREVET DE TECHNICIEN SUPÉRIEUR INFORMATIQUE ET RÉSEAUX POUR L'INDUSTRIE ET LES SERVICES TECHNIQUES

# ÉTUDE D'UN SYSTÈME INFORMATISÉ

Session 2013

\_\_\_\_\_\_

Durée : 6 heures Coefficient 5

\_\_\_\_\_\_

**SUJET**

(22 PAGES)

Toutes les réponses aux questions sont à fournir sur le livret intitulé « document réponse », à l'exclusion de tout autre support. Ce document sera agrafé à une copie modèle EN.

Les réponses doivent être **exclusivement** situées dans les emplacements prévus à cet effet. Si nécessaire, le candidat peut rectifier ses réponses sur la page non imprimée **en regard**. Une réponse ne doit être justifiée que si la question le demande. *Base Nationale des Sujets d'Examens de l'enseignement professionnel*  **Expression de la commune de la commune de la commune de la commune de la commune de la commune de la commune de la commune de la commune de la commune de la commune de la commune de la commune de la commune de la commune** 

Pour des raisons de confidentialité certaines informations industrielles ont été modifiées.

![](_page_2_Picture_135.jpeg)

# **Matériel autorisé :**

L'usage de la calculatrice est autorisé (circulaire n°99-186 du 16-11-1999) **.** 

# **Tout autre document ou matériel est interdit.**

Dès que le sujet vous est remis, assurez-vous qu'il est complet.

![](_page_2_Picture_136.jpeg)

# **Étude d'un parc Éolien**

# **A. PRÉSENTATION DU SYSTÈME.**

![](_page_3_Picture_2.jpeg)

![](_page_3_Picture_28.jpeg)

L'énergie électrique éolienne est aujourd'hui en pleine expansion. La société Mistral Energie s'est développée pour apporter sa solution. Le système étudié est une unité qui a pour objectif à terme de produire 30 MW (Méga Watt).

Actuellement, 25 machines de 850 kW sont implantées sur une partie du site. Ces machines sont raccordées sur un réseau interne de 20kV. Un transformateur 20/63 kV<br>permet de se raccorder au réseau RTE (Réseau de Transport d'Electricité).<br>La surveillance du parc se fait à plusieurs niveaux permet de se raccorder au réseau RTE (Réseau de Transport d'Electricité).

La surveillance du parc se fait à plusieurs niveaux :

• Surveillance locale des paramètres du site :

Chaque éolienne est équipée d'un système embarqué. Les données machines, telles que la température du frein, la température de l'huile, …, la vitesse de rotation des pales, la direction et la vitesse du vent, l'orientation de la machine, la puissance fournie …, sont consultables via le site web local. **Base Nationale Solution and the Superior Superior Controllation and the Superior of Based de Transport d'Electriché).**<br> **La surveillance du parc se fait à plusieurs niveaux :**<br> **Chaque éclienne est équipée d'un système em** 

• Supervision du site :

Un système de supervision permet de gérer l'ensemble du parc éolien. Ce système est également gérable à distance via un site web sécurisé.

• Surveillance électrique :

Des équipements standards des sites de production électrique surveillent les différentes installations entre le 20kV et le 63 kV des sites de produité de la moduité de la Second<br> **Réseau School de Secondidation de la moduité de la moduité de la moduité de la moduité de la moduité de la moduité de la moduité de la moduité de la moduité de la moduité** 

Les échanges de données s'effectuent sur plusieurs liaisons :

- réseau CIBUS
- réseau MODBUS
- réseau CANBUS
- réseau ARCNET
- réseau ETHERNET.

![](_page_4_Picture_126.jpeg)

![](_page_5_Figure_0.jpeg)

# **Architecture simplifiée :**

L'architecture réseau du parc éolien (ou ferme éolienne) peut être décomposée d'un point de vue structurel en plusieurs niveaux :

- réseaux dans l'éolienne (ensemble nacelle et mât)
- réseau intranet
- réseau permettant de sortir sur l'extérieur.

Sur le plan fonctionnel, deux acteurs industriels interviennent sur le parc éolien :

• **L'exploitant** (la société Energie Mistral) produit puis revend de l'énergie électrique à la RTE, Réseau de Transport d'Electricité (filiale ERDF). L'exploitant pilote la mise en marche, l'arrêt des éoliennes, donne les consignes de production et obtient les informations de supervision.

Le **serveur exploitant** dialogue avec les calculateurs embarqués situés dans les nacelles des éoliennes.

• **L'installateur** (la société Vestas) réalise la maintenance du parc. Il accède aux différentes caractéristiques des éoliennes. Il intervient sur les paramètres de fonctionnement.

Diagramme des cas d'utilisation :

![](_page_6_Picture_10.jpeg)

**Diagramme 1 : L'offre de service du champ d'éolien.**

impaire).

Cette configuration peut être étendue pour un nombre quelconque de machines.

![](_page_6_Picture_107.jpeg)

![](_page_7_Figure_0.jpeg)

# **B. ANALYSE DU CONTEXTE.**

Le parc éolien.

Prise de connaissance globale du système.

La société Mistral Energie a sélectionné des éoliennes V52. Celles-ci sont implantées sur une bande de terre de 4500 m (le long d'un canal).

# **Question B1** (annexe 1) :

- Indiquez le nombre d'éoliennes nécessaire pour produire 30 MW.
- Combien d'éoliennes supplémentaires doit on implanter sur le site pour atteindre cette production ?

**Question B2** (annexe 1) :

- Sachant que la distance entre deux éoliennes est au minimum de 2 fois le **diamètre du rotor**, calculez le nombre maximal d'éoliennes de type V52 qu'il est possible d'implanter sur le site de Port Saint Louis.
- Quelle est alors la puissance maximum que peut espérer produire la société Energie Mistral ?

Le réseau électrique.

La production électrique doit se conformer au réseau de distribution d'énergie. RTE est le transporteur en France de cette ressource et oblige la société à fournir son énergie sous une tension de 63kV. Le réseau interne de l'exploitant est de 20kV. L'échauffement d'un câble s'exprime en degré / mm<sup>2</sup> La société Mistral Energie a sélectionnel des éoliennes V52.<br>
Celles-ci sont implantées sur une bande de terre de 4500 m (le long d'un canal).<br>
Celestion B1 (annexe 1):<br>
• Indiquez le nombre d'eoliennes nécessaire pour pr Ce maximum que peut<br> **Réseau de**<br> **Réseau de conformé au réseau de<br>
Réseau interné de cette ressource<br>
Réseau interné de deuté / mm<sup>2</sup>** 

# **Question B3 (annexe 1):**

Le raccordement au réseau de distribution doit se faire en 63 kV.

• À l'aide du tableau 1 du document réponse, justifiez le choix de la tension 63kV pour transporter l'énergie.

• À l'aide des caractéristiques de la V52, donnez le rapport global de transformation pour atteindre la valeur de 63 kV.

![](_page_8_Picture_134.jpeg)

Étude de l'orientation de l'éolienne.

# **Capteur de vent (annexe 2) :**

Le capteur donne à la fois la direction et la vitesse du vent. La mesure s'effectue par le calcul du temps de déplacement du son (340 ms<sup>-1</sup>) mis entre l'émetteur et le récepteur (distants de 0,2 m).

La vitesse et la direction du vent influent directement sur les temps de transmission entre l'émetteur et le récepteur.

La figure 3 suivante donne les temps mesurés par le capteur vent.

![](_page_9_Figure_5.jpeg)

![](_page_9_Picture_66.jpeg)

**Question B4** (annexe 2) :

• À partir de la figure 2 de l'annexe, sachant que les transducteurs du capteur vent sont distants de 0.2m, complétez le tableau 2.

• Représentation du résultat :

- o Sur la figure de la rose des vents :
	- tracez la vitesse obtenue dans la direction N-S
	- tracez la vitesse obtenue dans la direction E-W. (Vous pouvez, pour le tracé, arrondir à la valeur entière supérieure les résultats obtenus dans le tableau 2.)
- o Tracez la vitesse résultante (le vent vient de la direction opposée).
- Le calculateur ne sait pas dessiner et procède à une résolution plus formelle :
	- o calculez le module de la vitesse du vent en ms<sup>-1</sup>, puis en km/h
	- o calculez la direction du vent et exprimez-la en degré.

La capture d'une réponse du capteur vent donne la trame suivante :

![](_page_10_Picture_122.jpeg)

# **Question B5** (annexe 2) :

À partir de cette trame de communication sous le protocole CIBus et sachant que « DD » représente la direction du vent en dizaine de degrés et « FFi » représente la force du vent en dixième de ms-1, donnez la direction et la vitesse du vent pour les deux dernières minutes. Le dernier champ de cette trame représente la valeur du CRC.<br>CRC.<br>JOSE NOTIONE **Base Nationale de la cose des vents :**<br> **Base de la cose des vents :**<br> **Exace 2** a vitesse obtenue dans la direction N-S<br> **Exace 2** a vitesse obtenue dans la direction E-W.<br> **Cose a vites exponent professionale a** feature

![](_page_10_Picture_123.jpeg)

# **C. CONCEPTION DES SYSTÈMES EMBARQUÉS.**

Étude du système embarqué de la nacelle. Analyse du suivi.

# **Question C1** :

À partir de l'architecture simplifiée (Figure 2 page 6 de ce dossier), complétez le diagramme de déploiement depuis le capteur de vent situé sur la nacelle d'une éolienne jusqu'à la supervision locale. En plus des cardinalités, vous ferez apparaître les différents changements de support pour transporter l'information.

Quand la vitesse du vent (**float vitesse**) est en dessous de 2 ms<sup>7</sup>/l'éolienne se met en arrêt, c'est-à-dire que les pales sont orientées parallèles au vent (la fonction Lire\_direction\_vent() retourne un entier exprimant la direction du vent en dizaines de degrés), et le contrôle sera repris pour des vitesses supérieure à 5ms<sup>-1</sup>.

![](_page_11_Figure_5.jpeg)

# **Question C3** :

À partir du diagramme 2 de classes ci-dessus :

- Que signifie le trait en pointillé vers la classe **Reseau** ?
- Donnez le diagramme de séquence du scénario permettant la mise à jour de la vitesse de rotation sur la supervision.

![](_page_11_Picture_114.jpeg)

![](_page_12_Figure_0.jpeg)

![](_page_12_Figure_1.jpeg)

![](_page_12_Picture_64.jpeg)

Codage.

Le calculateur de la nacelle de l'éolienne N°13 a r eçu par la supervision l'ordre de s'arrêter. Le calculateur enregistre l'événement et les conditions d'arrêt dans un journal local. Les événements sont datés à la seconde près.

# **Question C7** :

Écrivez une structure de données pour une mise en arrêt de l'éolienne 13, à 14h57mn36s avec un vent de 1,9m.s-1 par 30° 54. La vitesse de rotation de l'éolienne est de 0.3 trs. $s^{\text{-}1}$ .

# **Question C8** :

- Précisez la visibilité du constructeur CCapteurVent( ) du diagramme de classes (cf. diagramme 4).
- Répondez au QCM en complétant le tableau 3, en vous appuyant sur le listing écrit dans le document réponse.

![](_page_13_Figure_7.jpeg)

![](_page_13_Picture_75.jpeg)

# **D. ORGANISATION DES DONNÉES.**

Les éoliennes peuvent se trouver dans un état "d'arrêt" suite à un évènement d'arrêt provoqué par la Supervision. Cet état signifie, non pas que l'éolienne ne tourne pas, mais tout simplement qu'elle ne produit pas d'énergie car les conditions atmosphériques ne le permettent pas (vent trop faible ou trop fort par exemple). Dans ce cas, l'éolienne est orientée et positionnée d'une certaine façon afin de protéger les mécanismes (pale, nacelle) de cette dernière. *provoqué par las Supervision.* Cet état signifie, non pas que l'édienne ne tourne pas.<br>
mais tout simplement quelle ne produit pas d'énergie car les conditions.<br>
almos de as, l'éolienne est orientént pas d'énergie car le

Tous les évènements d'arrêts journalier sont enregistrés dans un fichier XML et consultables. Dans une même journée, une éolienne peut être mise en état d'arrêt plusieurs fois. Un extrait d'un fichier XML **evt\_arret.xml** est donné **en annexe 3**. Ce fichier contient notamment l'heure d'arrêt et les caractéristiques de positionnement.

**Question D1** (annexe 3) :

- Indiquez le nom de la racine du fichier XML.
- Combien de nœuds "fils" comporte le fichier XML a partir du nœud racine ?

Réseau Schert

![](_page_14_Picture_77.jpeg)

# Présentation de l'ensemble nacelle-mât (Parties E et F )

Une éolienne est composée de pales montées sur le "nez" (appelé hub) et d'un calculateur « PC104 Hub » **référencé CT316**. Celui-ci dialogue avec le boitier "Top Control Panel" PC104 Nacelle **référencé CT316**. La hauteur d'un mât peut varier de 30 à 100 mètres. La longueur d'une nacelle n'excède pas 15 mètres pour 3 à 4 mètres de large.

![](_page_15_Figure_2.jpeg)

Les unités de calcul sont constituées de PC104 (CT316).

![](_page_15_Picture_127.jpeg)

# **E. TEMPS RÉEL**

Dans ce chapitre nous allons nous intéresser à la mise en œuvre de la partie temps réel du système Hub / Nacelle.

# **Le PC104 "Top Control Panel" situé dans la nacelle :**

Il est constitué :

- d'une carte mère Freescale EVOC 104-3511CD 2N PC/104 architecturée autour d'un microprocesseur MPC8245 avec un OS LINUX/FreeRTOS-<br>d'une carte de communication MODBUS<br>d'une carte de communication CAN.<br>04 "Top Control Panel" doit :<br>urveiller en tempo :
- d'une carte de communication MODBUS
- d'une carte de communication CAN.

Le PC104 "Top Control Panel" doit :

- Surveiller en temps réel :
	- o la vitesse et l'orientation du vent,
	- o la température rotor/stator de l'ensemble alternateur,
	- o les vibrations de la tour.
- Recevoir les paramètres de consigne de la supervision.
- Mettre à jour en temps réel sur la supervision les différentes valeurs des capteurs situés sur l'éolienne (nacelle + hub).
- Gérer la communication Ethernet avec le poste de supervision et la communication CAN avec le PC104 situé dans le hub. re (nacelle + hub).<br>
Ethernet avec de pouse de la pouse de pouse de pouse de la pouse dans le h<br> *Réseau Rés*eau perments<br> *Réseau Communication* Et
- Signaler les défauts constatés sur les équipements.

Pour répondre à cette contrainte, la communication Ethernet utilisée est basée sur une architecture client / serveur. **Encorate and From Control Panel" situé dans la nacelle :**<br> **I** lest consitué :<br> **dure carte enter Freescale EVOC 104-3511CD 2N PC/104 architecture and the construction MC6245 avec un OS LINUX/FreeRTOS<br>
<b>dure carte de comm** 

# **Question E1** (annexe 4)

- Indiquez sur quelle architecture est basée le processeur MPC8245 de la carte mère EVOC 104-3511CD 2N PC/104.
- Rappelez les caractéristiques principales de cette architecture.

# **Question E2** :

Le système d'exploitation retenu est un système dit préemptif.

Donnez une définition et rappelez le principe de fonctionnement d'un tel système ?

# **Question E3** :

Les concepteurs du système ont attribué le rôle de serveur au PC104 « Top Contrôle Panel » Justifier ce choix.

![](_page_16_Picture_171.jpeg)

# **Le PC104 "Hub" situé dans le nez :**

Il est constitué d'une carte mère Freescale EVOC 104-3511CD 2N PC/104 architecturée autour d'un microprocesseur MPC8245, son OS est LINUX/FreeRTOS.

Le PC104 "Hub" situé dans le nez est chargé :

- De surveiller :
	- o la température du système d'orientation des pales,
	- o la vitesse de rotation des pales,
	- o les vibrations du nez.
- De dialoguer via une communication CAN avec la nacelle afin d'échanger des paramètres.
- De commander l'orientation des pales.

# **Question E4** :

- Combien de tâches allez-vous déclarer dans votre application ? Justifiez votre réponse.
- Donner un nom représentatif à chacune de vos tâches. Complétez le tableau 5.

**Question E5** (annexe 4 – Listing 1) :

- Donnez les lignes de code correspondant à la déclaration de vos tâches.
- Donnez les lignes de code permettant de créer chacune de vos taches.
- (Utilisez les paramètres par défaut)

**Le PC104 "Top Control Panel"** stocke dans une mémoire partagée l'ensemble des paramètres (Nacelle + hub) de fonctionnement relatif à l'éolienne. Ces données sont transmises au poste de supervision et/ou au service de maintenance. **Paris (1)**<br> **Paris (1)**<br> **Réfaut)**<br> **Réfaut)**<br> **Réfaut)**<br> **Réfaut)**<br> **Réfaut)**<br> **Réfaut de l'Alien (1)**<br> **Réfaut de l'Alien (1)**<br> **Réfaut de l'Alien (1)**<br> **Réfaut de l'Alien (1)**<br> **Réfaut de l'Alien (1)**<br> **Réfaut de l'Ali** 

La mémoire partagée est accessible en écriture par les tâches **Hub** et **Nacelle** et en lecture par les tâches **Supervision** et **Maintenance**. L'accès doit être exclusif pour chaque tâche. On prévoit de créer un sémaphore binaire pour en contrôler l'accès. En première analyse on peut considérer : **Base The Control in the Control and Control in the particular of the system of the system of the system of the system of the system of the system of the particular of the particular of the particular of the particular of** 

- o Une tâche en écriture **vEcritParamTask** qui bloquera le sémaphore le temps de scruter l'ensemble des paramètres de fonctionnement.
- Une tâche en lecture **v VisualisationTask** lancée sur une interruption du système de supervision. Elle lit les données contenues dans la mémoire partagée.

**Question E6** (annexe 4 – Listing 2) :

- Pour **FreeRTOS,** donnez les différentes étapes de gestion du sémaphore, vous indiquerez les primitives.
- Expliquez le fonctionnement du sémaphore (code **listing 2**).

# **Question E7 :**

• Répondez au QCM en complétant le tableau 6 dans le document réponse en vous appuyant sur les exemples précédents (listing 1 et listing 2).

BTS INFORMATIQUE ET RÉSEAUX POUR L'INDUSTRIE ET LES SERVICES TECHNIQUES Session 2013 ÉTUDE D'UN SYSTÈME INFORMATISÉ - SUJET Code : IRSES Page : 16/22

# **F. LES COMMUNICATIONS.**

Nous allons dans cette partie nous intéresser à certains réseaux de terrain présents dans l'ensemble nacelle-mât.

Deux réseaux MODBUS sont utilisés pour récupérer les informations liées aux accéléromètres :

- le premier récupère les informations des capteurs accéléromètres et du microphone situés dans la partie avant dans la nacelle.
- le second récupère les informations provenant d'une série de capteurs accéléromètres placés tout le long de la tour.

**isolées.** 

# **Configuration de la communication MODBUS :**

![](_page_18_Figure_7.jpeg)

# **Diagramme 5 : Diagramme de déploiement**

On a volontairement omis le stéréotype sur les liaisons MODBUS.

# **Question F1** (annexe 5) :

Complétez le tableau 7 en justifiant si la liaison série proposée est valide ou non pour les réseaux MODBUS présents.

# **Question F2** (annexe 6) :

Choisissez la carte de communication la mieux adaptée pour le PC104 "Top Control Panel" (PC104 de la nacelle) parmi les trois cartes proposées. Justifiez votre réponse.

![](_page_18_Picture_98.jpeg)

# **Question F3 :**

Complétez le diagramme 5 de déploiement du document réponse en indiquant la nature des liaisons <<?>> manquantes.

Les paramètres de la communication MODBUS sont les suivants :

19200 Bauds, sans parité, 8 bits de données, 1 bit stop

Le channel 1 (Base address 3F8h) est utilisé pour la ligne RS422 et le channel 2 (Base address 2F8h) est utilisé pour la ligne RS485.

**Question F4** (annexe 7) : configuration de la carte PCM-3610.

- Quelle doit-être la valeur du diviseur ?
- Positionnez les cavaliers JP10, JP4 et JP5.
- Configurez les switches SW1 et SW2.
- Positionnez les cavaliers sur JP2 et JP3 pour les IRQ.
- Complétez le registre LCR pour la communication MODBUS.

# **Configuration de la communication CANBUS :**

La communication Can-Bus s'effectue entre l'unité "PC104 Top Control Panel" et l'unité "PC104 Hub".

Du côté "PC104 Top Control Panel", la carte **PCM-3680** est enfichée sur le PC104. C'est une carte module d'interface Can-Bus. Seul le port 2 est utilisé.

# **Question F5** (annexe 5) :

Le réseau CANBUS est basé sur une architecture du type maître/esclave. Déterminez le rôle du "PC104 Top Control Panel" ? France Can-Bus. Seul le port<br>
Ce Can-Bus. Seul le port<br>
Réseau Control Panel" ?<br>
Réseau de "termineiren"<br>
Réseau de "termineiren"

Question F6 (annexe 8): résistances de "terminaison".

Le réseau CANBUS utilise comme support physique la liaison RS485. La page 23 de l'annexe 8 (Carte PCM-3680) indique que l'on peut positionner des résistances de terminaison (Termination Resistor). **Le channel 200 base Nationale de suite de la metrime de la metrica de la metrica de la metrica de la metrica de la metrica de la metrica de la metrica de la metrica de la metrica de la metrica de la metrica de la metrica** 

- Rappelez le rôle de cette résistance aussi appelée "Terminator". Quelle est sa valeur approximative ?
- Sachant que l'on utilise le port 2, indiquez les cavaliers (jumpers JP5, JP6) qui doivent-être utilisés sur la carte PCM-3680.

Le chip Can-Controller implanté sur la carte PCM-3680 est le SJA1000 de Philips. La carte PCM-3680 dispose de son propre quartz de fréquence **16Mhz**.

On se propose de vérifier que la vitesse de transmission soit bien de **100kbits/s** Le concepteur a programmé la carte PCM-3680 en utilisant la bibliothèque Can841.lib

Il a saisi notamment les lignes de codes suivantes :

# **/\* baud rate \*/ can2.btr0 = 04 ; /\* BTR0 register \*/ can2.btr1 = 0x3A ; /\* BTR1 register \*/**

![](_page_19_Picture_174.jpeg)

**Question F7** (annexe 9) **:** détermination du "bit rate".

- Complétez les registres BTR0 et BTR1.
- Déterminez la valeur de **tscl** (paragraphe 6.5.1.1)**.**
- À l'aide du contenu des registres BTRO et BTR1, exprimez la valeur du "Nominal Bit  $Time'' = n * t_{\text{sel}} = t_{\text{SYNCSFG}} + t_{\text{SFG1}} + t_{\text{SFG2}}$ . Reportez-vous au début du paragraphe 6.5.2.2 pour déterminer les valeurs de  $t_{\text{SYNCSEG}}$ ,  $t_{\text{SEG1}}$  et de  $t_{\text{SEG2}}$ . Il est conseillé d'exprimer ces trois valeurs en fonction de **tscl**.
- En déduire la vitesse de transmission du Can-Bus: bit rate = 1 / Nominal bit time.

# **Étude de la communication entre le "PC104 top control panel" et le switch :**

La liaison physique entre la nacelle et le switch est assurée par un câble de type paire torsadée.

Deux protocoles réseaux peuvent être envisagés :

- réseau Ethernet 10/100 Mbits
- réseau ARCnet.

Les deux solutions ne peuvent pas cohabiter. Dans tous les cas, le "PC104 Top Control Panel" devra être équipé soit d'une carte interface réseau module Ethernet 10/100 Mbits ou d'une carte interface réseau module ARCnet. Les deux familles de protocoles supportent IPv6. deux solutions ne peuve<br> **Réseau Scritt de la Top Contrait de la Contrainer de la Contraite de la Contrait<br>
Réseau X architectures sont a<br>
Réseau Papal De la Contraite de la Contraite<br>
Réseau Papal De la Contraite de la Co** 

Les deux architectures sont alors les suivantes :

![](_page_20_Figure_12.jpeg)

# **Question F8 :**

On souhaite comparer les caractéristiques des deux architectures réseaux. Complétez le tableau 8.

# **Question F9 :**

Rappelez brièvement la particularité d'un réseau déterministe ?

![](_page_20_Picture_169.jpeg)

# **G. PARTIE RÉSEAU.**

Dans cette dernière partie, l'étude va porter sur le réseau Intranet du parc éolien et sur l'accès depuis Internet.

**Le réseau exploitant** est le réseau qui permet de piloter la mise en marche, l'arrêt des éoliennes, de donner les consignes de production et d'obtenir les informations de supervision.

**Le réseau installateur**, permet à l'installateur d'honorer son contrat de maintenance. Il peut donc accéder aux éoliennes et avoir des informations  $\text{sur}$  différentes caractéristiques de fonctionnement et éventuellement d'intervenir sur des paramètres de fonctionnement. Ce réseau n'est accessible que par l'installateur via internet. Les accès sont sécurisés. (Voir figure 4, page 21). **Base Sugerigne Surfaccés depuis Internet.**<br> **Le réseau agolidant est le réseau qui permet de plioter la mise en marche, l'arrêt des sujets de donnel les consignes de production et d'obtenir les informations de supervision** 

Le plan d'adressage est articulé autour d'une adresse réseau **172.16.0.0**  Le réseau est découpé en sous réseaux. Le masque de sous réseau choisi est codé sur **20 bits**.

# **Question G1 :**

Exprimez sous forme décimale le masque de sous réseau.

# **Question G2 :**

Avec un masque de 20 bits, combien de sous réseaux valides peut-on avoir au maximum ? **Réseau School School School School School School School School School School School School School**<br>Comptien de sous résea

# **Question G3 :**

Avec un masque de 20 bits, combien de machines maximum peuvent avoir une adresse valide par sous réseau ?

# **Question G4:**

Pour le réseau 172.16.16.0 /20 indiquez :

l'adresse de la première machine possible

l'adresse de la dernière machine possible

l'adresse de l'adresse de diffusion du sous réseau.

![](_page_21_Picture_130.jpeg)

![](_page_22_Figure_0.jpeg)

 Le routeur de l'installateur a pour rôle de séparer les domaines de diffusion. Le routage est activé entre les deux réseaux 172.16.16.0/20 et 172.16.48.0/20

# **Question G5 :**

Dans le cas d'une communication entre l'éolienne d'adresse **176.16.16.42** et le serveur Installateur, indiquez les différentes adresses que contiennent les trames au cours de la communication.

Un routeur Nat a été installé pour permettre l'accès à internet et autoriser l'accès aux serveurs Installateur et la Supervision.

# **Question G6 :**

Expliquez le rôle et le principe de fonctionnement d'un routeur Nat. Dans le cas ou il y a plus (+) d'adresses privées que publiques, comment la translation est-elle réalisée (Nat dynamique) ?

# **Question G7 :**

Dans le cas d'une communication entre la supervision et une machine située sur internet (**113.65.13.241**), indiquez les différentes adresses que contiennent les trames au cours de la communication. **Base Nationale des Surfaces des Surfaces des Surfaces des Surfaces des Surfaces de la communication.**<br> **Base Nationale de la communication**<br> **Base Nationale de la communication**<br> **Base III de l'enseignement professionnel** Exercise of the Contractor<br>
Réseau Scribner<br>
Proposition<br>
Réseau Scribner<br>
Réseau Scribner<br>
Réseau Scribner<br>
Réseau Scribner<br>
Réseau Scribner<br>
Réseau Scribner<br>
Réseau Scribner<br>
Réseau Scribner<br>
Réseau Scribner<br>
Réseau Scri

# **Question G8 : Nat/Pat**

Le serveur de l'installateur possède un accès https sur son port 443. Il doit être accessible de l'extérieur sur internet sur le port 443.

Le serveur de supervision possède un accès https sur son port 443. Il doit être accessible de l'extérieur sur internet via le port utilisateur 50443

Donnez dans le tableau 9 la configuration du routeur NAT afin d'accéder au serveur installateur et la supervision depuis internet.

![](_page_23_Picture_118.jpeg)

# BREVET DE TECHNICIEN SUPÉRIEUR INFORMATIQUE ET RÉSEAUX POUR L'INDUSTRIE ET LES SERVICES TECHNIQUES

# ÉTUDE D'UN SYSTÈME INFORMATISÉ

Session 2013 \_\_\_\_\_\_

DURÉE : 6 HEURES Coefficient 5

 $\overline{\phantom{a}}$ 

# **ANNEXES**

# (22 PAGES)

![](_page_24_Picture_90.jpeg)

![](_page_24_Picture_91.jpeg)

![](_page_25_Figure_0.jpeg)

The figure above illustrates the power curves at different sound levels for the V52-850 kW turbine, which is equipped with OptiSpeed<sup>®</sup>.

The sound output level can be adjusted by varying the revolution speed of the turbine as illustrated in the figure above. It clearly shows the sound level advantages of lower speeds of revolution because the sound level is approximately  $7$  dB(A) lower at  $4$  m/s than at  $8$  m/s. For other sound levels, the benefit can be as much as 10 dB(A). Please note that a decrease of 3 dB(A) represents a halving of the sound level.

![](_page_25_Picture_43.jpeg)

![](_page_26_Figure_0.jpeg)

![](_page_26_Picture_29.jpeg)

![](_page_27_Figure_0.jpeg)

![](_page_27_Picture_27.jpeg)

![](_page_28_Picture_0.jpeg)

![](_page_28_Figure_1.jpeg)

![](_page_28_Figure_2.jpeg)

**vent.** 

# **Extrait du manuel d'utilisation du capteur. Communication**

**Protocole CIBus :** 

Le protocole CIBus est décrit dans le

**Cahier des Spécifications Techniques** 

**YB8 1400 B 7400** 

# **Protocole d'échange réduit CIBUS entre capteurs interactifs et systèmes d'acquisition Past décrit dans le<br>
<b>Réseau SCERENCES**<br> **Réseau SCERENCES**<br> **Réseau Systèmes d'acquis<br>
Réseau Consider<br>
Réseau Consider<br>
Consider<br>
Réseau Consider<br>
Consider<br>
Consider de Valeur<br>
Consider de Valeur<br>
Consider de Valeur<br>
Co**

Requête du centralisateur

**<ENQ> N <SOH> 0 00 A <EOT><CRC>** 

Le caractère N prend successivement les valeurs .0. .1, …...9. .A. B, .M. .0…. 4.4.1.2.Réponse transmise par le capteur, CIBus version 3

**<SOH>Raa A<STX>Cx VSS DDFF1 DDFF2 DDFF3 ddDD fffFFF DDFF4 VVVV<EOT><CRC>** 

**Raa** Adresse physique du capteur dans le réseau CIBUS

**A** Identification de message de données minutes

**Cx** Identification logique de la mesure de vent

**VSS** Version du message du capteur vent/status public/status privé (V= 3) **DDFF1** Vent moyen 10 min

**DDFF2** Vent instantané : maximum dans les 10 min précédentes

**DDFF3** Vent moyen 2 min

**ddDD** Vent moyen 3 s : domaine de variation des directions dans les 10 min précédentes

**fffFFF** Vent moyen 3 s : domaine de variation des vitesses dans les 10 min précédentes

**DDFF4** Vent instantané : maximum dans la minute précédente ; **VVVV** Vent passé dans la minute précédente.

4.4.1.3. Réponse transmise par le capteur, CIBus version 4

**<SOH>Raa A<STX>Cx VSS DDFF1 DDFF2 DDFF3 ddDD fffFFF DDFF4 G sdff sdd<EOT><CRC>** 

**Raa** Adresse physique du capteur dans le réseau CIBUS

**A** Identification de message de données minutes

**Cx** Identification logique de la mesure de vent

![](_page_28_Picture_179.jpeg)

**VSS** Version du message du capteur vent/status public/status privé (V=4) **DDFF1** Vent moyen 10 min

**DDFF2** Vent instantané : maximum dans les 10 min précédentes **DDFF3** Vent moyen 2 min

- ddDD Vent moyen 3 s : domaine de variation des directions dans les 10 min précédentes
- min précédentes

**DDFF4** Vent instantané : maximum dans la minute précédente ; **G** Indicateur de grain, codé 1 si présent, 0 sinon

**sdff** Ecart type de la force du vent exprimé en 1/100ème de m/s **sdd** Ecart type de la direction en °

Codage status public

![](_page_29_Picture_203.jpeg)

![](_page_29_Picture_204.jpeg)

# **Diffusion de données sur le 2ème canal**

Ce 2ème canal permet de connecter des afficheurs autonomes.

L'unité centrale émet spontanément toutes les 500 ms une trame dont le format est le suivant :

**<SOH>RaaTCiDATACxDATA<EOT>CRC**

**R** numéro de réseau.

**aa** adresse dans le réseau.

**T** Identificateur de trame.

**Ci,Cx** identificateur de données vents (Ci : données instantanées, Cx : autres données).

**DATA** données.

La direction DD ou DDi est exprimée en dizaine de degrés (2 caractères ASCII),

une direction invalide ou non calculée est codée : //.,

une direction non significative ou dite de vent calme est codée.00 La force FFF ou FFi est exprimée en dixième de m/s (3 caractères ASCII),

![](_page_29_Picture_205.jpeg)

une force invalide ou non calculée est codée : ///

Le vent passé VVVV est exprimé en mètres (caractère ASCII),

un vent passé non calculé ou invalide est codé : ////

L'émission de données s'effectue par l'émission de 8 trames consécutives.

**<SOH>Raa I CiDDFFi CI QFU<EOT>CRC** 

**DD** direction instantanée.

**FFi** force instantanée.

**QFU** nom du site exprimé sur 4 caractères ASCII.

Trame n°1 : trame d'identification avec les argume nts suivants :<br>  $\epsilon$ son-Raa I cippFFi CI oFU-EOT-CRC<br>
DD direction instantanée.<br>
FFI force instantanée.<br>
QFU nom du site exprimé sur 4 caractères ASCII.<br>
Trame 2 : trame Trame 2 : trame de status avec les arguments suivants : **<SOH>Raa S CiDDFFi CS VSS<EOT>CRC** 

**DD** direction instantanée.

**FFi** force instantanée.

**V** version logicielle du capteur (3 ou 4)

**SS** status public et status privé.

Trame n° 3 à 8 : trame des mesures avec les argumen ts suivants : **<SOH>Raa M CiDDFFi Cx DATA<EOT>CRC** 

**DD** direction instantanée.

**FFi** force instantanée.

**X** et **DATA** suivant le tableau suivant.

![](_page_30_Picture_189.jpeg)

Les paramètres force et direction instantanés transmis dans chaque trame ne sont pas affectés par la condition dite de vent calme.

**CRC** = CRC sur 16 bits avec polynôme générateur du type  $X^{16}$  +  $X^{12}$  +  $X^{5}$  + 1.

Le CRC est calculé du caractère SOH au caractère EOT inclus.

# Caractéristiques:

Modulation FSK-V23 centrée à 1700 Hz avec déplacement de fréquence de ±400 Hz. Au repos, la fréquence de 1300 Hz est transmise en permanence. Un boitier supplémentaire permet d'adapter cette modulation à une liaison série RS232. Les paramètres de transmission sont : 1200 bauds, 8 bits, sans parité, 1 stop.

![](_page_30_Picture_190.jpeg)

# **Annexe 3 : Fichier XML, Parser TinyXML, Librairie STL**

# **Extrait du fichier XML:** evt arret.xml

![](_page_31_Figure_2.jpeg)

BTS INFORMATIQUE ET RÉSEAUX POUR L'INDUSTRIE ET LES SERVICES TECHNIQUES | Session 2013 ÉTUDE D'UN SYSTÈME INFORMATISÉ - ANNEXES Code : IRSES Page : 8/22

![](_page_32_Figure_0.jpeg)

- Onboard 256MB system memory, 64MB Flash ROM
- Two 10/100Mbps Ethernet controllers
- One PCI-104 connector, one CAN bus connector
- Three serial ports, two USB1.0 ports
- +5V, +12V power supply

# **Operating system**  Embedded OS Vxworks/Linux patch FreeRTOS

![](_page_32_Picture_80.jpeg)

# **Exemple d'applications FreeRTOS:**

Une application FreeRTOS aura généralement la forme suivante : Initialisation sommaire du matériel (assez pour les deux étapes suivantes) Copie de la section .data et initialisation de la section .bss Exécution du programme principal (à partir de l'étape suivante) Fin de l'initialisation du matériel (horloges supplémentaires, wait states, etc.) Initialisation des périphériques Création des structures FreeRTOS (tâches et structures de contrôle) Démarrage de l'ordonnanceur Initiation sommation in matrix (sues point is done it does not<br>exame the section change in particle is exament to perform the section and<br>Excellent profession profession professional professional professional professional

Ce premier exemple listing 1 est une application simple mettant en œuvre deux tâches indépendantes **fonctionnant concurremment. Le but est de montrer comment à l'installation d'un environnement multitâche, on définit et créer les tâches, lancer un ordonnanceur de préemption, aussi bien que** montrer quelques fonctions de contrôle de temps de tâche.

Dans le premier exemple il y a deux tâches indépendantes La première appelée LEDS fait juste clignoter des leds à une fréquence fixe. La seconde appelée 'la TEMPERATURE' demande périodiquement au capteur externe de température une mesure, pour l'afficher sur un PC via une liaison série. Les deux tâches fonctionnent avec la même priorité et l'ordonnanceur peut anticiper les tâches pour faire exécuter .l'autre

La tâche **vLEDTask** configure d'abord le port de sortie matériel et initialise une variable PRINCIPALE elle entre alors dans la boucle infinie où elle active les LEDS selon la variable d'état, incrémente cette variable, demande ensuite à l' ordonnanceur de bloquer la tâche pour un temps donné.

La tâche **vTempTask** initialise d'abord la communication UART avec de capteur de température, Le capteur température demande un échantillonnage continu et entre dans la boucle infinie. Dans la boucle, la tâche lit la température du capteur, l'envoie sur le port série puis attend un temps donné. realisanceur de bloquer la tâche pour<br>
d'abord la communication UAF<br>
pontage continu et entre dans la la<br>
e port série puis attend un temps<br>
oit ajouter les tâches à l'ordonna<br>
equiler et le xTaskCreate. Voici le

La fonction principale du programme doit ajouter les tâches à l'ordonnanceur et le commencer. Ceci est fait utilisant les fonctions de vTaskStartScheduler et le xTaskCreate. Voici le code complet du fichier de main.c.

/\*\* \* \file main.c

/\*\*

{

}

 \*/ #include "Projet.h"

 $/*$  Hardware initialization  $*$ static void prvSetupHardware(void); static void vLEDTask(void\* pvParameters); static void vTempTask(void\* pvParameters);

\* Putchar function required by stdio.h module to be able to use printf()

 \*/ int putchar(int c)

return uart0\_putchar(c);

/\* The main function. \*/ int main( void ) {

 /\* Setup the hardware. \*/ prvSetupHardware();

 /\* Add the two tasks to the scheduler \*/ xTaskCreate(vLEDTask, "LED", configMINIMAL\_STACK\_SIZE, NULL, 1, NULL ); xTaskCreate(vTempTask, "Temperature", configMINIMAL\_STACK\_SIZE, NULL, 1, NULL );

![](_page_33_Picture_188.jpeg)

```
 /* Start the scheduler. */ 
                 vTaskStartScheduler(); 
                 /* As the scheduler has been started we should never get here! */ 
                 return 0; 
             } 
             /* Initialize the main hardware parameters. */ 
             static void prvSetupHardware( void ) 
             { 
             ….. 
             /* Rôle de la tâche*/ 
             ……. 
             } 
             * The LED task function.It increments a variable and displays its value on the 3 LEDs, then waits for a given delay and the state of the state of the * LEDs, then waits for a given
             delay and start over again.*/ 
               * \param pvParameter NULL is passed as parameter. 
               */ 
             static void vLEDTask(void* pvParameters) 
             { 
             ….. 
             /* Rôle de la tâche*/ 
             ……. 
             } 
             /* The temperature measurement task function. It reads the temperature from the sensor and print it on the serial 
             port.*/ 
               * \param pvParameters NULL is passed, unused here. 
               */ 
             static void vTempTask(void* pvParameters) 
              { 
              ….
              /* Rôle de la tâche*/ 
              ……. 
              }
                                                              Listing 1
Base Nationale des Suiets de la Liabilista des Superficts d'Artista de la Liabilista de la Liabilista de la Li<br>
Alexandre de la Liabilista de la Liabilista de la Liabilista de la Liabilista de la Liabilista de la Liabili
                                                                          Réseau SCERENCE
```
![](_page_34_Picture_119.jpeg)

# *Task synchronization*

Ce deuxième exemple est une application simple montrant une tâche qui se synchronise par l'intermédiaire d'un sémaphore avec une routine de service s'interrompant..

La solution utilisée est un sémaphore binaire.

Sémaphores binaires sont utilisées à la fois pour l'exclusion mutuelle et à des fins de synchronisation.

Sémaphores binaires et les mutex sont très similaires, mais ont quelques différences subtiles: Mutex inclue un mécanisme d'héritage de priorité, les sémaphores binaires n'en ont pas. Cela rend les sémaphores binaires le meilleur choix pour la mise en œuvre de la synchronisation (entre les tâches ou entre les tâches et une interruption) et des mutex le meilleur choix pour la mise en œuvre simple, l'exclusion mutuelle. La description de la façon dont un mutex peut être utilisé comme un mécanisme d'exclusion mutuelle détient également des sémaphores binaires **Base National units de est un sérieures des leurs des sures d'actives de la fois pour l'enseignement surface de la fois pour l'enseignement surface de la fois pour l'enseignement d'histoire au métanique de priori les sér** 

Les Fonctions API de sémaphores permettent un temps de blocage à préciser. Le temps de blocage indique le nombre maximal de «tiques» que la tâche doit attendre dans l'état bloqué lorsque l'on tente de «prendre» un sémaphore, le sémaphore ne doit ne pas être immédiatement disponible. Si une tâche sur le même sémaphore que la tâche en cours tente d'accéder à la même zone alors la tâche avec la plus haute priorité sera la tâche qui sera servie la prochaine fois que le sémaphore devient disponible.

Les macros pdTrue indique que le sémaphore est occupé et pdFalse que le sémaphore est libre Le paramètre xBlockTime de la première macro est le nombre maximal de ticks pour attendre que le sémaphore soit disponible. Il correspond au même paramètre avec les fonctions de file d'attente.

La fonction xSemaphoreGiveFromISR libère le sémaphore en présence d'une interruption. Réseau Schau

Voici le code complet.

.

#include "Projet.h"

/\* Function Prototypes \*/ static void prvSetupHardware( void ); static void vLEDTask(void\* pvParameters) static void rx\_char\_cb(uint8\_t c);

int putchar(int c)

{

{

 return uart0\_putchar(c); }

/\* Global Variables \*/ xSemaphoreHandle xSemaphore;

/\* The main function. \*/ int main( void )

> /\* Setup the hardware. \*/ prvSetupHardware();

 /\* Create the Semaphore for synchronization between UART and LED task \*/ vSemaphoreCreateBinary( xSemaphore)

 /\* Add the only task to the scheduler \*/ xTaskCreate(vLEDTask, "LED", configMINIMAL\_STACK\_SIZE, NULL, 1, NULL );

 /\* Start the scheduler. \*/ vTaskStartScheduler();

![](_page_35_Picture_172.jpeg)

```
/* As the scheduler has been started we should never get here! */
                 return 0; 
             } 
             / * Initialize the main hardware parameters. */static void prvSetupHardware( void ) 
              { 
                 /* Stop the watchdog timer. */ 
                WDTCTL = WDTPW + WDTHOLD; /* Setup MCLK 8MHz and SMCLK 1MHz */ 
                set_mcu_speed_xt2_mclk_8MHz_smclk_1MHz();
                 /* Configure the UART module for serial communication */ 
                uart0_init(UART0_CONFIG_1MHZ_115200);
                uart0_register_callback(rx_char_cb);
                printf("type any char to update the LEDs\r\n");
                 /* Enable Interrupts */ 
                 eint(); 
              } 
             \begin{matrix}\n\text{...ation */}\n\text{...odd} & \text{...odd}\n\end{matrix}<br>
...able Interrupts */<br>
eint();<br>
<br>
/* The LEDs task function.It waits the semaphore is given, then takes it and update the LEDs
               * \param pvParameters NULL is passed, unused here. 
               */ 
             static void vLEDTask(void* pvParameters) 
             { 
                uint16 t leds state = 0;
                 /* Initialize the LEDs */ 
                LEDS_INIT();
                 /* Infinite loop */ 
                 while(1) 
                 { 
                    /* Increment the LED state */ 
                   leds state ++:
                   /* Block until the semaphore is given *\wedge xSemaphoreTake(xSemaphore, portMAX_DELAY); 
                   /* update the LEDs and \log y^*/ LEDS_SET(leds_state); 
                 } 
             } 
             /* The callback function called when a char is received. It gives the semaphore. 
               * \param c the received char 
               */ 
             static void rx_char_cb(uint8_t c) 
              { 
                 static portBASE_TYPE xHigherPriorityTaskWoken; 
                \sqrt{\ }<sup>*</sup> Give the semaphore \frac{*}{ } xSemaphoreGiveFromISR(xSemaphore, &xHigherPriorityTaskWoken); 
              } 
Base National Parameters of the Conservation<br>
\theta Super MCLE SMHz and SMCLE IMHz <sup>4</sup><br>
\theta Super Apple (C. 2) mcN<sub>c</sub> SMHz annel Conservation<br>
\theta Consigner in Conservation consistences of the metallone of the conser
                                                              RESEAU SCREEN
```
### **Listing 2**

![](_page_36_Picture_187.jpeg)

# **Annexe 5 : Architecture réseau Nacelle.**

# **Definition of Terms**

![](_page_37_Picture_106.jpeg)

unit:

The hardware consists of 2 CT316 (processor unit), 3 CT317, 6 high sensitive accelerometers (CT5200), two low sensitive accelerometers (CT5230) and a microphone (CT5210).

The CT316 is similar to the other processors in the turbine placed on the ARCnet or Ethernet, which it uses to communicate possible warnings and alarms and receive operational data from the central turbine monitor (VMP).

The CT316 handles all calculations in connection with VCMS and this has the advantage that the significantly large number of calculations does not burden the rest of the processors in the VMP. The processor contains 16 MB RAM and 32 MB flash disc. From the monitor (VML).<br>
in connection with VCMS<br>
Iculations does not burden<br>
6 MB RAM and 32 MB flas<br>
ced in the hub in order to<br> **Referencessor** which only is<br>
ster CT316 in the top contr

Therefore, a second CT316 is placed in the hub in order to collect and process data from these sensors. This is only a slave processor which only is used to sample data from the nodes and transfer them to the master CT316 in the top control panel.

![](_page_37_Figure_8.jpeg)

# RS485 or RS422 network:

The network between the accelerometers, the microphone and the CT316 has been chosen especially to improve signal reliability in the noisy environment of the turbine. In order to ensure that the network is free of reflections, the sensors are connected in series and terminated in both ends. However the network will still be functional if e.g. the power is disconnected from one of the sensors. The reason is that there is a direct physical connection through the accelerometer and the transceiver circuit is connected parallel to the network.

By measuring the voltage before every network command broken cables can be found. The CT317 is a connection box, in which it is possible to disable the connection to one or more sensors.

![](_page_37_Picture_107.jpeg)

![](_page_38_Picture_206.jpeg)

![](_page_38_Picture_207.jpeg)

# **Annexe 6 : PC104 - Modules de communication**

# **PCM-3610 PCM-3612 PCM-3614**

RS-232/422/485 Module with Isolation Protection

# 2-port RS-422/485 Module

# 4-port RS-422/485 High-speed Module

![](_page_39_Picture_5.jpeg)

- 
- 
- 
- 
- 
- 

- 
- -
- -
- 
- 
- 
- 
- 
- 
- 

- 
- $0 65^{\circ}$  C (32 ~ 149°F) Onorating **Temperature**
- Storage Temperature -40 ~ 85° C (-40 ~ 185° F)

# Orderina Information

- PCM-3610-B
- Isolated RS-232/422/485 Module

![](_page_39_Picture_36.jpeg)

- 
- 
- 
- 
- 
- 
- **Responsible SCREEN SCREEN SCREEN SCREEN SCREEN SCREEN SCREEN SCREEN SCREEN SCREEN SCREEN SCREEN SCREEN**<br> **Responsible SCREEN SCREEN SCREEN SCREEN SCREEN SCREEN**<br> **Responsible SCREEN SCREEN SCREEN SCREEN SCREEN SCREEN SCRE**

- -
	- - -
			-
- 
- 

- 
- 
- 
- 
- 
- 

- 
- 
- Storage Temperature -40  $\sim$  85 $^{\circ}$  C (-40  $\sim$  185 $^{\circ}$  F)

BTS INFORMATIQUE ET RÉSEAUX POUR L'INDUSTRIE ET LES SERVICES TECHNIQUES | Session 2013 ÉTUDE D'UN SYSTÈME INFORMATISÉ - ANNEXES Code : IRSES Page : 16/22

# Ordering Information

- PCM-3612-A Dual Port RS-422/485 Module

![](_page_39_Picture_66.jpeg)

- 
- 
- 
- 
- 
- 
- 

- 
- -
- 

- 
- -
- 
- 
- - -
- 

- 
- 

## **Environment**

- Humidity (Operating)  $0 \sim 90$  % RH Operating  $0 - 65^{\circ}$  C (32 ~ 149°F)
	- Temperature
- Storage Temperature -40 ~ 85° C (-40 ~ 185° F)

## Orderina Information - PCM-3614-A

4-port RS-422/485 High-speed Module

# **PCM-3610 PC/104 Isolated Dual-port**

![](_page_40_Picture_2.jpeg)

![](_page_40_Picture_48.jpeg)

![](_page_40_Picture_49.jpeg)

- 
- 

![](_page_40_Picture_50.jpeg)

**Rase address**<br>
Two 6-position DIP s<br>
address for each change<br>
controls Ch. 2. See t<br>
SFB. The default sett<br>
and 2F8 (COM2) for<br>
switch settings for va

![](_page_40_Figure_20.jpeg)

BTS INFORMATIQUE ET RÉSEAUX POUR L'INDUSTRIE ET LES SERVICES TECHNIQUES | Session 2013 ÉTUDE D'UN SYSTÈME INFORMATISÉ - ANNEXES Code : IRSES Page : 17/22

![](_page_41_Picture_131.jpeg)

![](_page_41_Picture_132.jpeg)

![](_page_41_Picture_6.jpeg)

![](_page_41_Picture_7.jpeg)

![](_page_41_Picture_133.jpeg)

# **L C R : li n e co n t ro l reg i ste r**

![](_page_41_Picture_134.jpeg)

![](_page_41_Picture_135.jpeg)

# PCM-3680 PC/104 **Dual Port CAN Interface Module**

![](_page_42_Picture_2.jpeg)

- 
- 
- 
- 

- 
- Isolation voltage:  $1000 V_{\text{nc}}$
- Power consumption:  $+5$  V  $@$  400 mA typical. 950 mA max.
- Connectors: Dual DB-9 male connectors
- Operating temperature: 32 to 122°F (0 to 50°C)
- PC/104 form factor: 3.6" x 3.8" (90 mm x 96 mm)
- Shipping weight: 0.9 lb (0.4 kg)

- 
- 
- 

![](_page_42_Figure_29.jpeg)

BTS INFORMATIQUE ET RÉSEAUX POUR L'INDUSTRIE ET LES SERVICES TECHNIQUES Session 2013 ÉTUDE D'UN SYSTÈME INFORMATISÉ - ANNEXES Code : IRSES Page : 19/22

# Wiring

Pin

GND

CAN-L

7

3  $\overline{c}$ 

## **Pin Assignments**

The following figure shows the pin assignments for the

# **Register Structure**

This appendix gives a brief description of the CAN controller registers. For more detailed information, please refer to the Stand-alone CAN-controller Data Book from

![](_page_43_Figure_12.jpeg)

![](_page_43_Picture_75.jpeg)

GND

CAN-L

# **Annexe 9: CAN-CONTROLLER SJA1000**

Philips Semiconductors

Preliminary specification

# Stand-alone CAN controller

# SJA1000

![](_page_44_Picture_50.jpeg)

![](_page_44_Picture_51.jpeg)

**PROFILLAND SCILLANDS**<br>
SCILLANDS OF OUTCANDING CONTROLLED AND RESPONDENT DEALER STATES OF A SUPPORT OF THE SPICE OF THE SPICE OF THE SPICE OF THE SPICE OF THE SPICE OF THE SPICE OF THE SPICE OF THE SPICE OF THE SPICE OF T

![](_page_44_Picture_52.jpeg)

![](_page_44_Picture_53.jpeg)

![](_page_44_Picture_54.jpeg)

Preliminary specification

![](_page_45_Figure_2.jpeg)

![](_page_45_Picture_24.jpeg)

![](_page_45_Picture_25.jpeg)

# BREVET DE TECHNICIEN SUPÉRIEUR INFORMATIQUE ET RÉSEAUX POUR L'INDUSTRIE ET LES SERVICES TECHNIQUES

# ÉTUDE D'UN SYSTÈME INFORMATISÉ<br>
SESSION 2013<br>
Durée : 6 heures<br>
Coefficier\*

SESSION 2013 \_\_\_\_\_\_

Durée : 6 heures Coefficient 5

\_\_\_\_\_\_

# **DOCUMENT RÉPONSES**

(19 PAGES)

À RENDRE IMPÉRATIVEMENT À LA FIN DE L'ÉPREUVE, AGRAFÉ À UNE COPIE MODÈLE EN. ETUDE D'UN SYSTÈME INFORMATISÉ<br>
SESSION 2013<br>
Duré : 6 heures<br>
Coefficient 5<br> **DOCUMENT RÉPONSES**<br>
(19 PAGES)<br>
A RENDRE IMPÉRATIVEMENTÀ LA FIN DE L'ÉPREUVE,<br>
AGRAFÉ À UNE COPIE MODÈLE EN.<br>
AGRAFÉ À UNE COPIE MODÈLE EN.<br>
CO **PAGES)<br>TIVEMENTA LA F<br>LINE COPIE MODE** 

![](_page_46_Picture_64.jpeg)

# **B. ANALYSE DU CONTEXTE**

# **B1 :**

![](_page_47_Picture_111.jpeg)

![](_page_47_Picture_112.jpeg)

\_\_\_\_\_\_\_\_\_\_\_\_\_\_\_\_\_\_\_\_\_\_\_\_\_\_

**Tableau 1** 

**Justification de la tension 63000 Volts? :** 

**Rapport de transformation :** 

BTS INFORMATIQUE ET RÉSEAUX POUR L'INDUSTRIE ET LES SERVICES TECHNIQUES | Session 2013 ÉTUDE D'UN SYSTÈME INFORMATISÉ – DOCUMENT RÉPONSES Code : IRSES Page:2/19

# **B4: Vitesse du vent :**

![](_page_48_Picture_73.jpeg)

**Tableau 2** 

# **Rose des vents et vitesse résultante :**

![](_page_48_Figure_4.jpeg)

**Résolution formelle :** 

**Calcul du module de vitesse :** 

**Direction du vent :** 

![](_page_48_Picture_74.jpeg)

# **B5 : Lecture des données du capteur**

![](_page_49_Figure_1.jpeg)

![](_page_49_Picture_31.jpeg)

# **C. CONCEPTION DES SYSTÈMES EMBARQUÉS**

# **C1 : Complétez le diagramme de déploiement:**

![](_page_50_Figure_2.jpeg)

![](_page_50_Picture_33.jpeg)

# **C3 : Signification du trait en pointillé:**

# **Diagramme de séquence à compléter:**

![](_page_51_Figure_2.jpeg)

**C4 : Diagramme 3 à compléter :** 

![](_page_51_Picture_4.jpeg)

![](_page_51_Picture_48.jpeg)

# **C5 : Méthode virtuelle :**

![](_page_52_Picture_24.jpeg)

![](_page_52_Picture_25.jpeg)

# **C8 : Visibilité du constructeur :**

# **Listing du QCM :**

![](_page_53_Picture_130.jpeg)

# **Le QCM : Cochez la bonne réponse :**

![](_page_53_Picture_131.jpeg)

![](_page_53_Picture_132.jpeg)

# **D. ORGANISATION DES DONNÉES**

![](_page_54_Picture_27.jpeg)

![](_page_54_Picture_28.jpeg)

# **E. TEMPS REEL**

![](_page_55_Picture_30.jpeg)

![](_page_55_Picture_31.jpeg)

![](_page_56_Picture_60.jpeg)

![](_page_56_Picture_61.jpeg)

![](_page_56_Picture_62.jpeg)

**E5 : Déclaration et création des tâches :** 

**#include "Projet.h"** 

**// zone de déclaration static void prvSetupHardware( void );** 

![](_page_57_Picture_52.jpeg)

![](_page_57_Picture_53.jpeg)

**E6 : Fonctionnement du sémaphore :** 

**Étape de gestion du sémaphore :** 

![](_page_58_Picture_99.jpeg)

**Cochez la bonne réponse**  $: \bigvee_{\alpha \in \mathcal{C}} \mathbb{C}$ 

![](_page_58_Picture_100.jpeg)

**Tableau 6** 

![](_page_58_Picture_101.jpeg)

# **F Les communications**

![](_page_59_Figure_1.jpeg)

![](_page_59_Picture_60.jpeg)

# **F4 : Configuration de la carte PCM-3610**

**Valeur du diviseur :** 

![](_page_60_Picture_108.jpeg)

![](_page_60_Picture_109.jpeg)

![](_page_61_Picture_144.jpeg)

# **F8 : Comparatif réseau à compléter :**

![](_page_61_Picture_145.jpeg)

**Tableau 8** 

# **F9 : Réseau déterministe :**

![](_page_61_Picture_146.jpeg)

# **G PARTIE RESEAU :**

**G1 :** Exprimez sous **forme décimale** le masque de sous réseau.

**G2 :** Avec un masque de **20 bits**, combien de sous réseaux valident peut-on avoir au maximum ? (détailler votre calcul) **G3 :** Avec un masque de **20 bits**, combien de machines maximum peuvent avoir une *Réseau SCEREN*adresse valide ? (détaillez votre calcul) **G4 :** Pour le réseau **172.16.16.0 /20** indiquez: l'adresse de la **première machine possible** l'adresse de la **dernière machine possible** l'adresse de l'adresse de **diffusion du sous réseau.** Première Adresse : Dernière Adresse : Adresse de diffusion : **Base Nationale des Suites de l'enseignement professionnel de l'enseignement de l'enseignement professionnel de l'enseignement professionnel de l'enseignement professionnel de l'enseignement professionnel de l'enseignemen** 

![](_page_62_Picture_71.jpeg)

# **G5 : Trame éolienne Serveur Installateur**

![](_page_63_Figure_1.jpeg)

![](_page_64_Figure_0.jpeg)

# **G8 : Table de translation du routeur NAT**

![](_page_64_Picture_126.jpeg)

## **Tableau 9**

![](_page_64_Picture_127.jpeg)